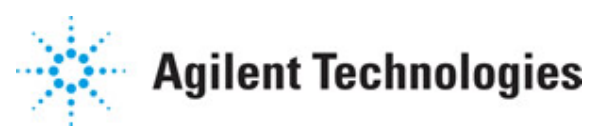

**Advanced Design System 2011.01**

**Feburary 2011 WiMax Connected Solutions**

### **© Agilent Technologies, Inc. 2000-2011**

5301 Stevens Creek Blvd., Santa Clara, CA 95052 USA

No part of this documentation may be reproduced in any form or by any means (including electronic storage and retrieval or translation into a foreign language) without prior agreement and written consent from Agilent Technologies, Inc. as governed by United States and international copyright laws.

#### **Acknowledgments**

Mentor Graphics is a trademark of Mentor Graphics Corporation in the U.S. and other countries. Mentor products and processes are registered trademarks of Mentor Graphics Corporation. \* Calibre is a trademark of Mentor Graphics Corporation in the US and other countries. "Microsoft®, Windows®, MS Windows®, Windows NT®, Windows 2000® and Windows Internet Explorer® are U.S. registered trademarks of Microsoft Corporation. Pentium® is a U.S. registered trademark of Intel Corporation. PostScript® and Acrobat® are trademarks of Adobe Systems Incorporated. UNIX® is a registered trademark of the Open Group. Oracle and Java and registered trademarks of Oracle and/or its affiliates. Other names may be trademarks of their respective owners. SystemC® is a registered trademark of Open SystemC Initiative, Inc. in the United States and other countries and is used with permission. MATLAB® is a U.S. registered trademark of The Math Works, Inc.. HiSIM2 source code, and all copyrights, trade secrets or other intellectual property rights in and to the source code in its entirety, is owned by Hiroshima University and STARC. FLEXlm is a trademark of Globetrotter Software, Incorporated. Layout Boolean Engine by Klaas Holwerda, v1.7<http://www.xs4all.nl/~kholwerd/bool.html> . FreeType Project, Copyright (c) 1996-1999 by David Turner, Robert Wilhelm, and Werner Lemberg. QuestAgent search engine (c) 2000-2002, JObjects. Motif is a trademark of the Open Software Foundation. Netscape is a trademark of Netscape Communications Corporation. Netscape Portable Runtime (NSPR), Copyright (c) 1998-2003 The Mozilla Organization. A copy of the Mozilla Public License is at<http://www.mozilla.org/MPL/> . FFTW, The Fastest Fourier Transform in the West, Copyright (c) 1997-1999 Massachusetts Institute of Technology. All rights reserved.

The following third-party libraries are used by the NlogN Momentum solver:

"This program includes Metis 4.0, Copyright © 1998, Regents of the University of Minnesota",<http://www.cs.umn.edu/~metis>, METIS was written by George Karypis (karypis@cs.umn.edu).

Intel@ Math Kernel Library,<http://www.intel.com/software/products/mkl>

SuperLU\_MT version 2.0 - Copyright © 2003, The Regents of the University of California, through Lawrence Berkeley National Laboratory (subject to receipt of any required approvals from U.S. Dept. of Energy). All rights reserved. SuperLU Disclaimer: THIS SOFTWARE IS PROVIDED BY THE COPYRIGHT HOLDERS AND CONTRIBUTORS "AS IS" AND ANY EXPRESS OR IMPLIED WARRANTIES, INCLUDING, BUT NOT LIMITED TO, THE IMPLIED WARRANTIES OF MERCHANTABILITY AND FITNESS FOR A PARTICULAR PURPOSE ARE DISCLAIMED. IN NO EVENT SHALL THE COPYRIGHT OWNER OR CONTRIBUTORS BE LIABLE FOR ANY DIRECT, INDIRECT, INCIDENTAL, SPECIAL, EXEMPLARY, OR CONSEQUENTIAL DAMAGES (INCLUDING, BUT NOT LIMITED TO, PROCUREMENT OF SUBSTITUTE GOODS OR SERVICES; LOSS OF USE, DATA, OR PROFITS; OR BUSINESS INTERRUPTION) HOWEVER CAUSED AND ON ANY THEORY OF LIABILITY, WHETHER IN CONTRACT, STRICT LIABILITY, OR TORT (INCLUDING NEGLIGENCE OR OTHERWISE)

#### Advanced Design System 2011.01 - WiMax Connected Solutions ARISING IN ANY WAY OUT OF THE USE OF THIS SOFTWARE, EVEN IF ADVISED OF THE POSSIBILITY OF SUCH DAMAGE.

7-zip - 7-Zip Copyright: Copyright (C) 1999-2009 Igor Pavlov. Licenses for files are: 7z.dll: GNU LGPL + unRAR restriction, All other files: GNU LGPL. 7-zip License: This library is free software; you can redistribute it and/or modify it under the terms of the GNU Lesser General Public License as published by the Free Software Foundation; either version 2.1 of the License, or (at your option) any later version. This library is distributed in the hope that it will be useful,but WITHOUT ANY WARRANTY; without even the implied warranty of MERCHANTABILITY or FITNESS FOR A PARTICULAR PURPOSE. See the GNU Lesser General Public License for more details. You should have received a copy of the GNU Lesser General Public License along with this library; if not, write to the Free Software Foundation, Inc., 59 Temple Place, Suite 330, Boston, MA 02111-1307 USA. unRAR copyright: The decompression engine for RAR archives was developed using source code of unRAR program.All copyrights to original unRAR code are owned by Alexander Roshal. unRAR License: The unRAR sources cannot be used to re-create the RAR compression algorithm, which is proprietary. Distribution of modified unRAR sources in separate form or as a part of other software is permitted, provided that it is clearly stated in the documentation and source comments that the code may not be used to develop a RAR (WinRAR) compatible archiver. 7-zip Availability:<http://www.7-zip.org/>

AMD Version 2.2 - AMD Notice: The AMD code was modified. Used by permission. AMD copyright: AMD Version 2.2, Copyright © 2007 by Timothy A. Davis, Patrick R. Amestoy, and Iain S. Duff. All Rights Reserved. AMD License: Your use or distribution of AMD or any modified version of AMD implies that you agree to this License. This library is free software; you can redistribute it and/or modify it under the terms of the GNU Lesser General Public License as published by the Free Software Foundation; either version 2.1 of the License, or (at your option) any later version. This library is distributed in the hope that it will be useful, but WITHOUT ANY WARRANTY; without even the implied warranty of MERCHANTABILITY or FITNESS FOR A PARTICULAR PURPOSE. See the GNU Lesser General Public License for more details. You should have received a copy of the GNU Lesser General Public License along with this library; if not, write to the Free Software Foundation, Inc., 51 Franklin St, Fifth Floor, Boston, MA 02110-1301 USA Permission is hereby granted to use or copy this program under the terms of the GNU LGPL, provided that the Copyright, this License, and the Availability of the original version is retained on all copies.User documentation of any code that uses this code or any modified version of this code must cite the Copyright, this License, the Availability note, and "Used by permission." Permission to modify the code and to distribute modified code is granted, provided the Copyright, this License, and the Availability note are retained, and a notice that the code was modified is included. AMD Availability: <http://www.cise.ufl.edu/research/sparse/amd>

UMFPACK 5.0.2 - UMFPACK Notice: The UMFPACK code was modified. Used by permission. UMFPACK Copyright: UMFPACK Copyright © 1995-2006 by Timothy A. Davis. All Rights Reserved. UMFPACK License: Your use or distribution of UMFPACK or any modified version of UMFPACK implies that you agree to this License. This library is free software; you can redistribute it and/or modify it under the terms of the GNU Lesser General Public License as published by the Free Software Foundation; either version 2.1 of the License, or (at your option) any later version. This library is distributed in the hope that it will be useful, but WITHOUT ANY WARRANTY; without even the implied warranty of MERCHANTABILITY or FITNESS FOR A PARTICULAR PURPOSE. See the GNU Lesser General Public License for more details. You should have received a copy of the GNU Lesser General Public License along with this library; if not, write to the Free Software Foundation, Inc., 51 Franklin St,

Fifth Floor, Boston, MA 02110-1301 USA Permission is hereby granted to use or copy this program under the terms of the GNU LGPL, provided that the Copyright, this License, and the Availability of the original version is retained on all copies. User documentation of any code that uses this code or any modified version of this code must cite the Copyright, this License, the Availability note, and "Used by permission." Permission to modify the code and to distribute modified code is granted, provided the Copyright, this License, and the Availability note are retained, and a notice that the code was modified is included. UMFPACK Availability:<http://www.cise.ufl.edu/research/sparse/umfpack> UMFPACK (including versions 2.2.1 and earlier, in FORTRAN) is available at

<http://www.cise.ufl.edu/research/sparse> . MA38 is available in the Harwell Subroutine Library. This version of UMFPACK includes a modified form of COLAMD Version 2.0, originally released on Jan. 31, 2000, also available at

<http://www.cise.ufl.edu/research/sparse> . COLAMD V2.0 is also incorporated as a built-in function in MATLAB version 6.1, by The MathWorks, Inc.<http://www.mathworks.com> . COLAMD V1.0 appears as a column-preordering in SuperLU (SuperLU is available at <http://www.netlib.org> ). UMFPACK v4.0 is a built-in routine in MATLAB 6.5. UMFPACK v4.3 is a built-in routine in MATLAB 7.1.

Qt Version 4.6.3 - Qt Notice: The Qt code was modified. Used by permission. Qt copyright: Qt Version 4.6.3, Copyright (c) 2010 by Nokia Corporation. All Rights Reserved. Qt License: Your use or distribution of Qt or any modified version of Qt implies that you agree to this License. This library is free software; you can redistribute it and/or modify it under the

terms of the GNU Lesser General Public License as published by the Free Software Foundation; either version 2.1 of the License, or (at your option) any later version. This library is distributed in the hope that it will be useful,

but WITHOUT ANY WARRANTY; without even the implied warranty of MERCHANTABILITY or FITNESS FOR A PARTICULAR PURPOSE. See the GNU Lesser General Public License for more details. You should have received a copy of the GNU Lesser General Public License along with this library; if not, write to the Free Software Foundation, Inc., 51 Franklin St, Fifth Floor, Boston, MA 02110-1301 USA Permission is hereby granted to use or copy this program under the terms of the GNU LGPL, provided that the Copyright, this License, and the Availability of the original version is retained on all copies.User

documentation of any code that uses this code or any modified version of this code must cite the Copyright, this License, the Availability note, and "Used by permission."

Permission to modify the code and to distribute modified code is granted, provided the Copyright, this License, and the Availability note are retained, and a notice that the code was modified is included. Qt Availability:<http://www.qtsoftware.com/downloads> Patches Applied to Qt can be found in the installation at:

\$HPEESOF\_DIR/prod/licenses/thirdparty/qt/patches. You may also contact Brian Buchanan at Agilent Inc. at brian\_buchanan@agilent.com for more information.

The HiSIM\_HV source code, and all copyrights, trade secrets or other intellectual property rights in and to the source code, is owned by Hiroshima University and/or STARC.

**Errata** The ADS product may contain references to "HP" or "HPEESOF" such as in file names and directory names. The business entity formerly known as "HP EEsof" is now part of Agilent Technologies and is known as "Agilent EEsof". To avoid broken functionality and to maintain backward compatibility for our customers, we did not change all the names and labels that contain "HP" or "HPEESOF" references.

**Warranty** The material contained in this document is provided "as is", and is subject to being changed, without notice, in future editions. Further, to the maximum extent

Advanced Design System 2011.01 - WiMax Connected Solutions permitted by applicable law, Agilent disclaims all warranties, either express or implied, with regard to this documentation and any information contained herein, including but not limited to the implied warranties of merchantability and fitness for a particular purpose. Agilent shall not be liable for errors or for incidental or consequential damages in connection with the furnishing, use, or performance of this document or of any information contained herein. Should Agilent and the user have a separate written agreement with warranty terms covering the material in this document that conflict with these terms, the warranty terms in the separate agreement shall control.

**Technology Licenses** The hardware and/or software described in this document are furnished under a license and may be used or copied only in accordance with the terms of such license. Portions of this product include the SystemC software licensed under Open Source terms, which are available for download at<http://systemc.org/> . This software is redistributed by Agilent. The Contributors of the SystemC software provide this software "as is" and offer no warranty of any kind, express or implied, including without limitation warranties or conditions or title and non-infringement, and implied warranties or conditions merchantability and fitness for a particular purpose. Contributors shall not be liable for any damages of any kind including without limitation direct, indirect, special, incidental and consequential damages, such as lost profits. Any provisions that differ from this disclaimer are offered by Agilent only.

**Restricted Rights Legend** U.S. Government Restricted Rights. Software and technical data rights granted to the federal government include only those rights customarily provided to end user customers. Agilent provides this customary commercial license in Software and technical data pursuant to FAR 12.211 (Technical Data) and 12.212 (Computer Software) and, for the Department of Defense, DFARS 252.227-7015 (Technical Data - Commercial Items) and DFARS 227.7202-3 (Rights in Commercial Computer Software or Computer Software Documentation).

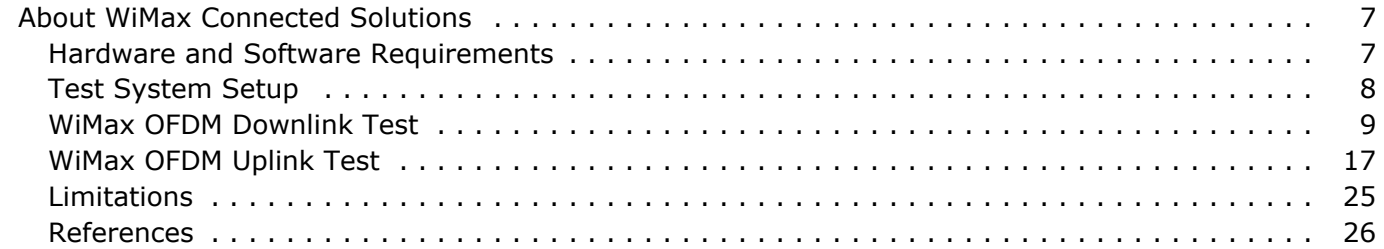

# <span id="page-6-0"></span>**About WiMax Connected Solutions**

Design examples working with Agilent instruments have been created in ADS for testing Worldwide Interoperability for Microwave Access (WiMax) OFDM systems based on the IEEE 802.16-2004 standard.

The designs focus on WiMax OFDM transmission system test. They are a baseline system verification tool for WiMax OFDM designers to evaluate their components, sub-systems, and systems from ADS simulation results; evaluations include waveform, power, CCDF, spectrum, and RCE (EVM) performances.

These designs use ADS Numeric Advanced Comm components, Connection Manager components, and other basic ADS components.

The WiMax connected solutions workspace demonstrates that ADS enables customers to control signal definition and measurement selection:

- **Signal Generation Control** Framed signal waveforms for both WiMax OFDM FDD downlink and uplink including preambles, FCH signal header, and data field.
- **Signal Measurement Selection** Waveforms, spectrum, power, CCDF, and EVM.

Access the designs in ADS from the Main window: *File > Open > Examples > Connected\_Solutions > WiMax\_OFDM\_TX\_CS\_wrk*.

ADS integrates all test instruments with all software tools as a WiMax test system. After test system setup, one click will execute the WiMax DUT test simulation. Results are automatically loaded to a predefined Data Display window.

# **Hardware and Software Requirements**

ADS version 2005 or later version on your PC (Win2000, XP)

*A* Note To run complex designs of WiMax systems, more than 1Gbytes RAM is required.

- Advanced Design System version 2005 or later version. Verify that the Numeric Advanced Comm library and Connection Manager options are included.
- Agilent E4438C Signal Generator (Fireware Revision C.02.20 or higher) with 100 MHz clock rate and 6 GHz carrier frequency.
- Agilent 89641 A Vector Signal Analyzer with 6 GHz carrier for testing 2-6 GHz bands or Agilent 89640A with 2.7 GHz carrier frequency for testing 2-2.7 bands.
- Agilent 89600 software version 5.0 or higher with GPIB and/or LAN interface component model.

Set up the IO library using VISA layer for communicating to instruments.

For more information about Agilent ESG Series of Digital and Analog RF Signal Generator and options, please visit

<span id="page-7-0"></span>Advanced Design System 2011.01 - WiMax Connected Solutions <http://www.agilent.com/find/ESG>

For more information about Agilent 89600 Series Vector Signal Analyzer and options, please visit

<http://www.agilent.com/find/89600>

# **Test System Setup**

The WiMax test system in ADS will integrate and control the ESG/PSG and VSA/PSA to form the WiMax integrated test system. Test results will be collected and presented with user-friendly displays in ADS.

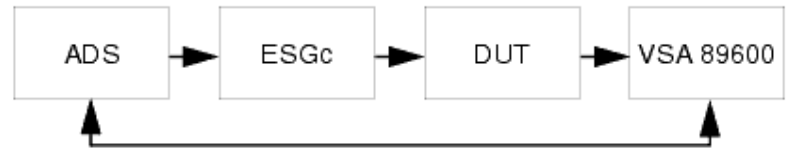

To set up the test system:

- 1. Connect ADS to ESGc (or PSG) by LAN or GPIB. The ESGc output is connected to the DUT by an RF cable.
- 2. The DUT output is connected to Ch1 of VSA (or PSA) by an RF cable.
- 3. The DUT uses a power supply set up according to the DUT requirements.
- 4. The VSA output connects the PC through VXI using an IEEE-1394 card. Before testing, verify the VSA hardware connection (see the following figure). Start the VSA software, then select **Utilities** *>* **Hardware** and check settings in the *Select Hardware* dialog box for VSA hardware; IEEE-1394, RF tuner, and Input module must be marked.

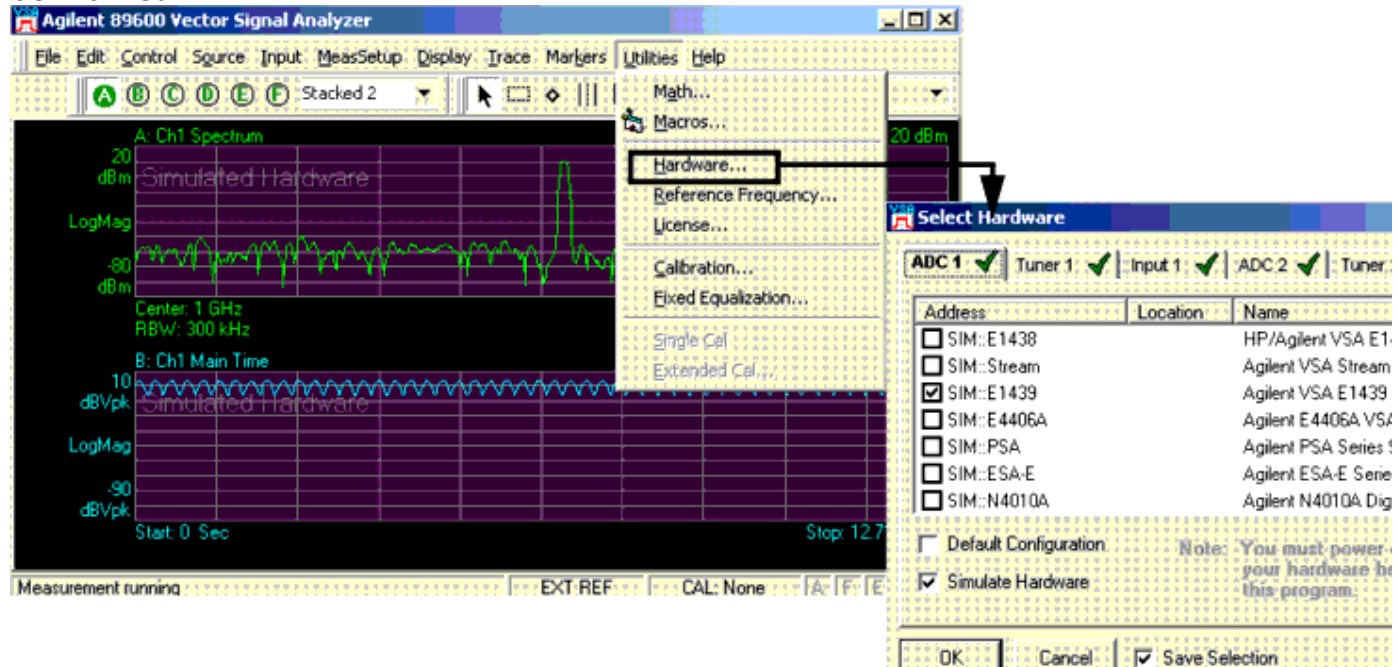

#### **VSA Hardware Setup**

<span id="page-8-0"></span>5. VSA software can be configured using a *set* file. After configuring the VSA software for measuring WiMax OFDM signals, VSA settings can be saved to a set file by choosing **File** > **Save** > **Save Setup**, and saving the set file as *xxx.set* in the *WiMax\_OFDM\_TX\_CS\_wrk\data* directory.

A number of *set* files have been stored in the data directory for various power levels, carriers, and signal bandwidths. In *WiMax\_dl\_test*, a default *set* file *wimax\_dl\_0.set* has been loaded for the WiMax DL test. To load other *set* files for different test cases, choose **File** > **Recall** > **Recall Setup**, select a set file in *WiMax\_OFDM\_TX\_CS\_wrk\data* directory.

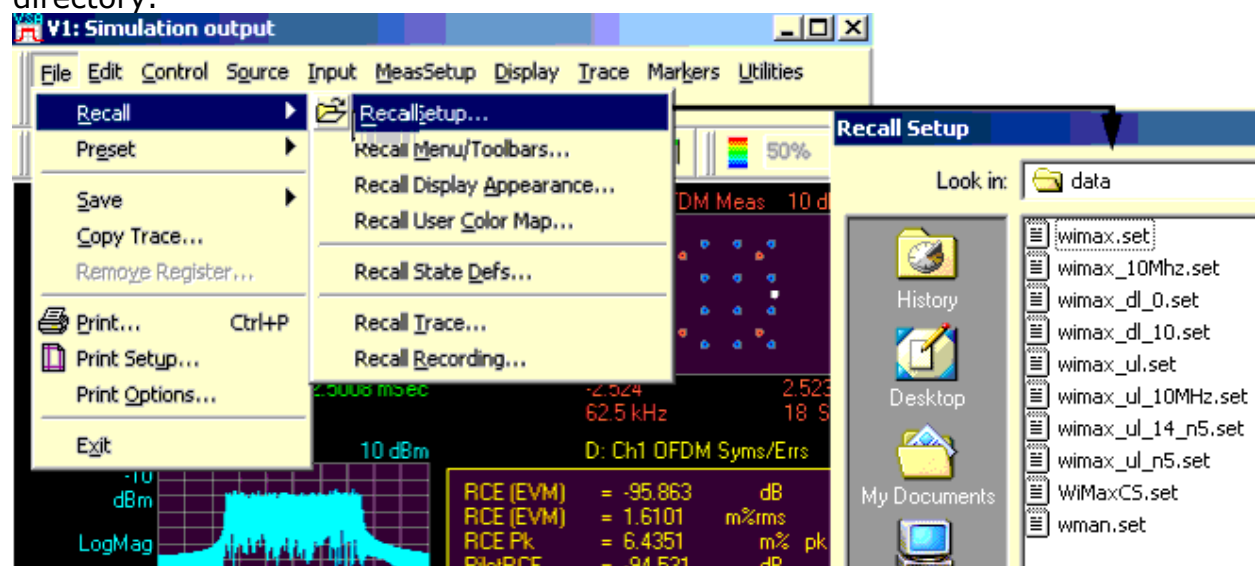

**VSA Software Configuration Using** *set* **File**

- 1. To use the VSA-ADS link to capture waveforms from VSA then send to ADS, an ADS VSA\_89600\_Source component is used in all designs to capture WiMax signals from the DUT output. Default parameter settings are based on the example design and a *set* file. To re-configure the VSA\_89600\_Source:
	- From the Schematic window, double click the VSA 89600 Source to access the dialog box.
	- From the dialog box, modify VSA\_89600\_Source parameter settings as required.
	- Click **OK** to save any changes.

#### *Mote*

When any parameter settings are changed, the waveform display in the VSA software must be verified and the *set* file must be saved.

# **WiMax OFDM Downlink Test**

The OFDM downlink top-level design *wimax\_dl\_test* is shown in the following figure.

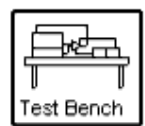

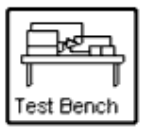

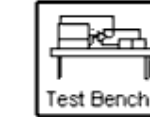

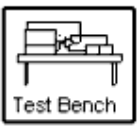

**EVM** 

WiMax OFDM DL1 EVM

WiMax OFDM DL1 to ESG SignalGeneration

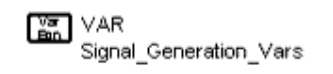

WiMax OFDM DL1 Wav Waveforms

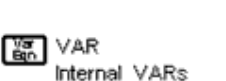

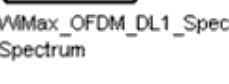

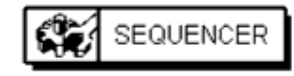

Sequencer Sequencer1

#### **WiMax OFDM Downlink Test Top-Level Design**

Four subnet models in this top-level design correspond to four simulation designs (each design is described in subsequent sections):

- WiMax OFDM DL1 to ESG for signal generation
- WiMax OFDM DL1 Wav for waveform tests including CCDF and power
- WiMax\_OFDM\_DL1\_Spec for spectrum tests
- WiMax OFDM DL1 EVM for EVM tests

The Sequencer controller is used to force signal generation, then testing of waveforms, power, CCDF, spectrum, and EVM, respectively. If the user wants to perform only one (or two) measurements, the unwanted measurement(s) can be deactivated; WiMax OFDM DL1 to ESG and the wanted measurement(s) will remain activated.

Key signal generation parameters for the test signal can be set by the user in the VAR Signal Generation Vars block. These parameters include:

- FSource for specifying the RF carrier frequency.
- SourcePower for the source output power in dBm or W.
- Bandwidth for specifying system bandwidth. Based on IEEE 802.16-2004 standard these bandwidths are supported: 1.25 MHz, 1.5 MHz, 1.75 MHz, 2.5 MHz, 2.75 MHz, 3 MHz, 3.5 MHz, 5 MHz, 5.5 MHz, 6 MHz, 7MHz, 10 MHz, 11 MHz, 12 MHz, 15 MHz, 14 MHz, 15 MHz, 20 MHz, 24 MHz and 28 MHz.
- Rate\_ID specifies the data modulation and channel coding types. The following table lists Rate\_ID parameters of 802.16d associated with coding rate per modulation. For example for Rate ID=3, modulation type is specified as 16-QAM and the overall coding rate is 1/2.
- DataLength sets the number of data bytes in a burst. There are 8 bits per byte.
- OversamplingOption sets the oversampling ratio of 802.16d RF signal source. Options from 0 to 4 result in oversampling ratio 1, 2, 4, 8, 16 where oversampling ratio  $=$ 2OversamplingOption. Other OversamplingOption values are not supported. If OversamplingOption < 0, then set OversamplingOption=0.

If OversamplingOption >4, then set OversamplingOption=4.

If the oversampling ratio =  $2^2$  = 4 and the simulation RF bandwidth is larger than the system bandwidth by a factor of 4 (e.g. for Bandwidth=20 MHz, the simulation RF bandwidth = 20 MHz  $\times$  4 = 80 MHz).

The FFT size is determined by OversamplingOption. FFTsize=256  $\times$ 

2OversamplingOption. When OversamplingOption=0, 1,2,3,4, the FFTsize=256, 512, 1024, 2048, and 4096.

- IdleInterval specifies the idle interval between two consecutive bursts when generating an 802.16d signal source.
- GuardInterval sets the cyclic prefix in an OFDM symbol. The value range of GuardInterval is [0.0,1.0]. The cyclic prefix is a fractional ratio of the IFFT length. 802.16d defines GuardInterval=1/32,1/16,1/8,1/4 of the useful OFDM symbol time.

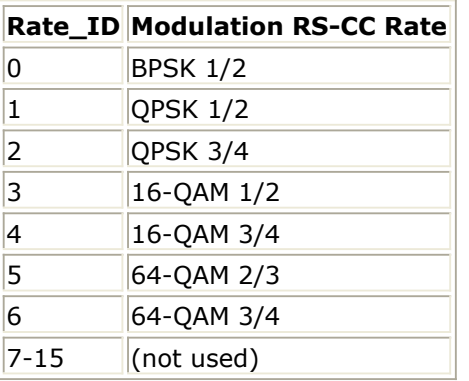

# **Signal Generation**

The schematic for WiMax\_OFDM\_DL1\_to\_ESG *SignalGeneration* is shown in the following figure. This design includes a WiMax OFDM downlink signal source *WMAN\_16dRF* to generate the test signal.

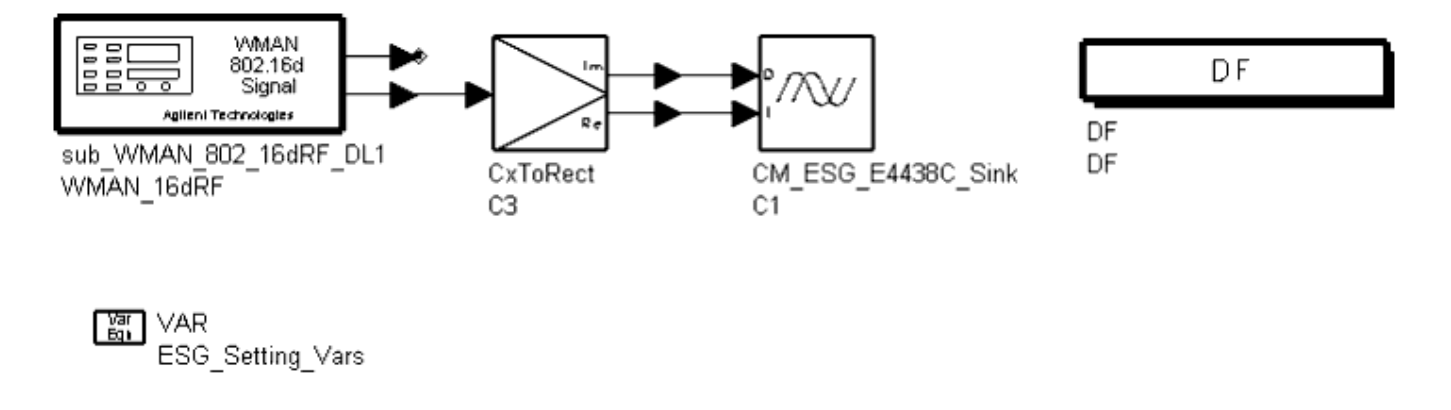

#### **WiMax\_OFDM\_DL1\_to\_ESG Schematic**

The schematic for signal source *WMAN\_16dRF* is shown in the following figure. In this design, the downlink signal starts with the long preamble that is used for synchronization. The long preamble includes two OFDM symbols: a 4x64 sequence and a 2x128 sequence. The long preamble is followed by an FCH burst with one OFDM symbol. The FCH contains DL Frame Prefix to specify burst profile. WiMax data follows the FCH. In the data field, only one data type is specified for ease of comparing the tested RCE results to the standard RCE, which is defined by IEEE 802.16-2004 under the condition of only one burst type for each Rate\_ID.

CM\_ESG\_4438C\_Sink is used to download the WiMax signal to ESGc.

To set up ESGc through the connection manager (see [ADS to ESGc Link Setup](#page-12-0)):

- 1. From the Schematic window, double click the CM\_ESG\_4438C\_Sink component to access the parameter dialog box. Set parameters in the dialog box as necessary; ESGc settings will then be based on these values.
- 2. In the parameter dialog box choose **Select Instrument**. Locate the ESGc instrument in the instrument dialog box and click **OK**. ADS will be connected to the ESGc.

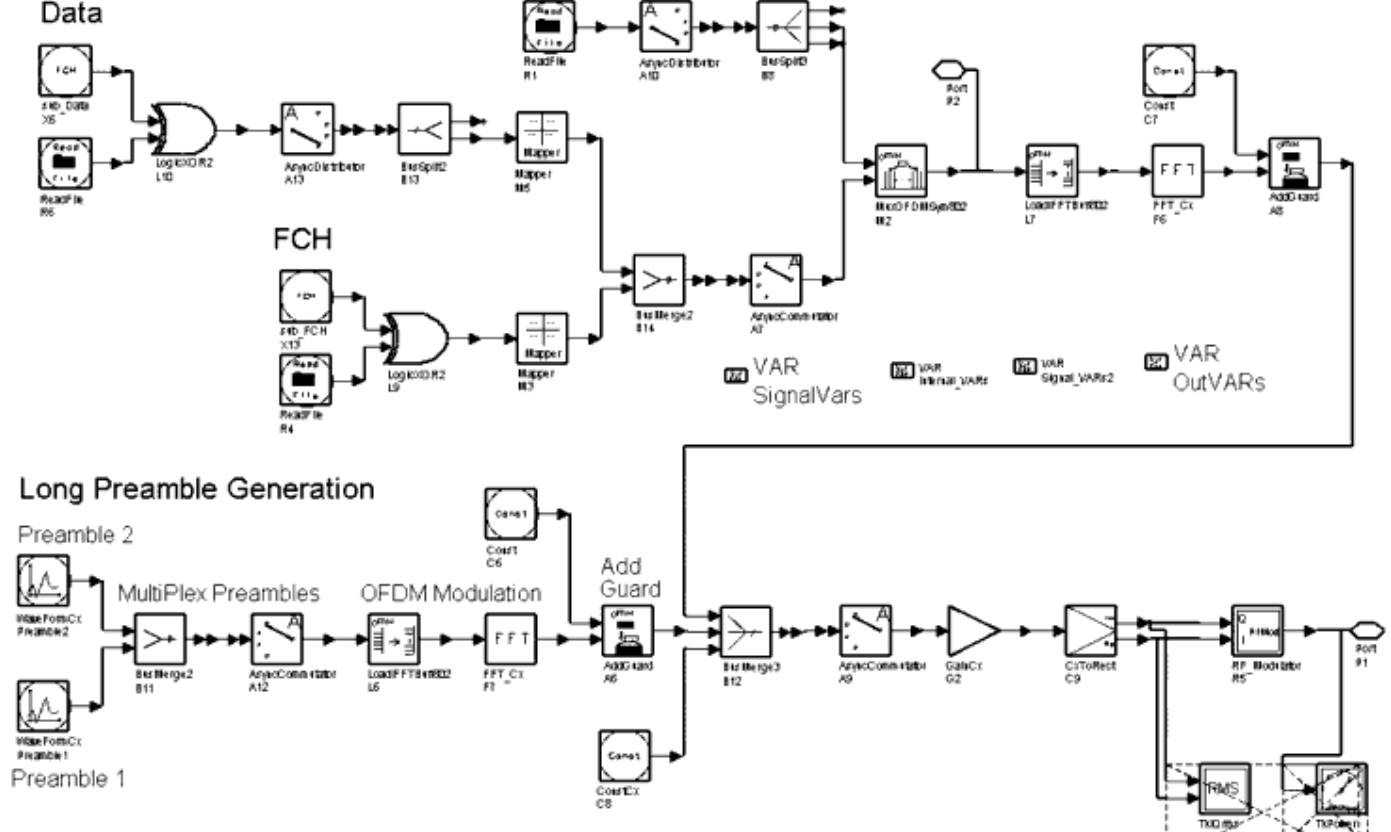

**WiMax OFDM DL with Long Preamble, FCH, and Data Channels**

<span id="page-12-0"></span>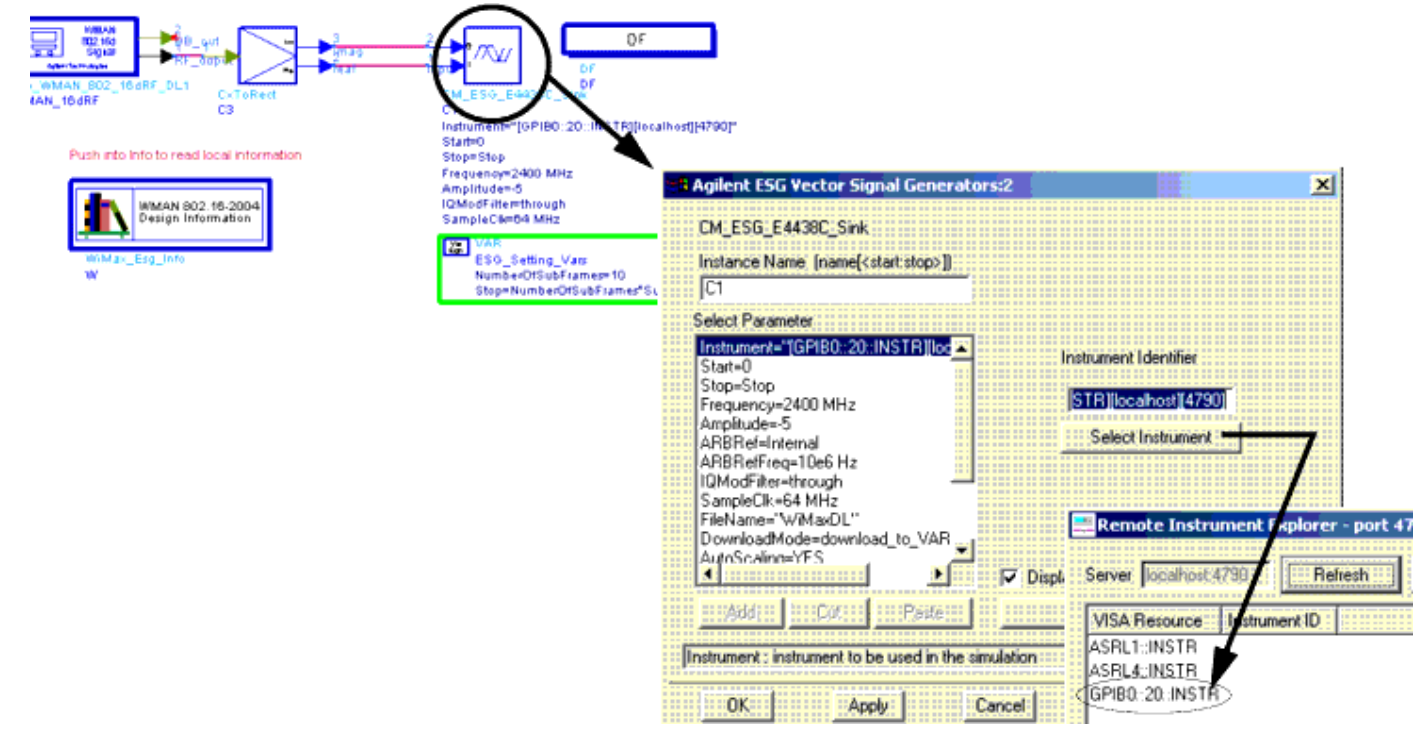

**ADS to ESGc Link Setup**

## **Waveforms, Power, and CCDF Measurements**

The schematic for WiMax\_OFDM\_DL1\_Wav to measure WiMax signal waveforms, power, and CCDF is shown in WiMax\_OFDM\_DL1\_Wav Schematic.

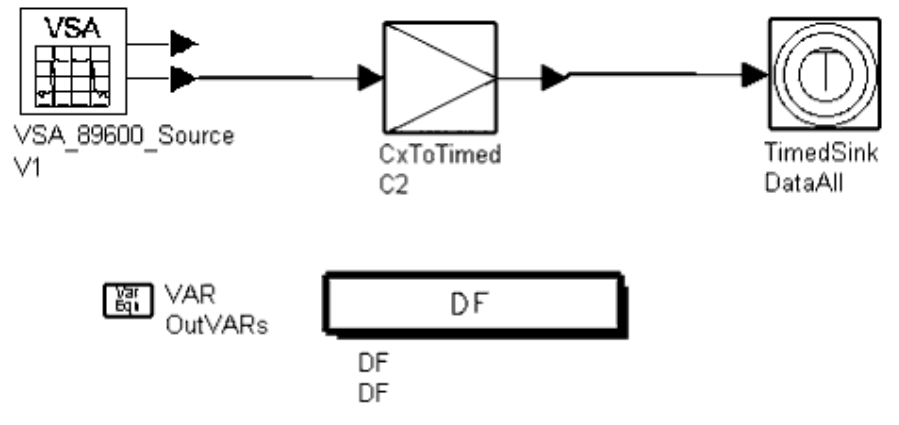

#### **WiMax\_OFDM\_DL1\_Wav Schematic**

VSA\_89600\_Source is used for capturing the WiMax signal from the DUT output. (To configure this source, double click on VSA\_89600\_Source in the Schematic window for access to the dialog box.) CxToTimed converts the captured complex signal to a timed signal.

TimedSink is used for measuring the timed waveforms.

The VAR OutVARs block is used in the design to enable signal parameters in the Data Display window; these parameters are specified by the user in the SignalGenerationVars block in the top-level design.

## **Spectrum Measurements**

The schematic for WiMax\_OFDM\_DL1\_Spec to measure WiMax signal spectrum is shown in WiMax OFDM DL1 Spec Schematic.

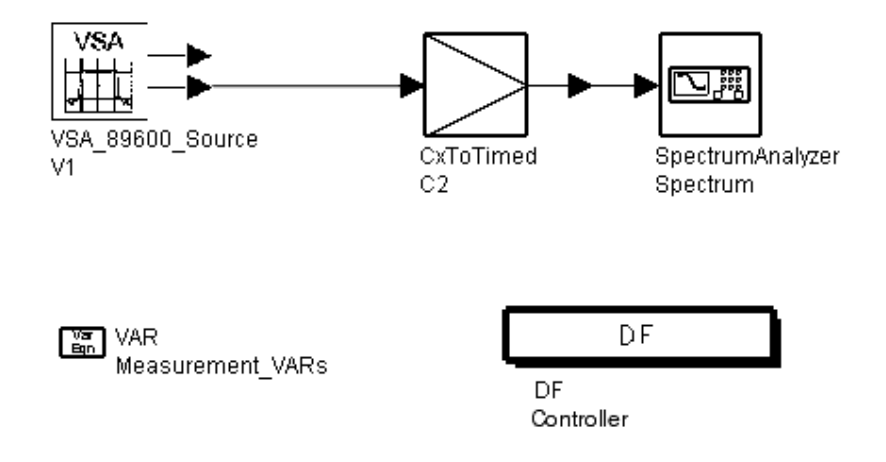

**WiMax\_OFDM\_DL1\_Spec Schematic**

VSA\_89600\_Source is used for capturing the WiMax signal from the DUT output. (To configure this source, double click on VSA\_89600\_Source in the Schematic window for access to the dialog box.) CxToTimed converts the captured complex signal to a timed signal. SpectrumAnalyzer is then used for measuring the spectrum.

## **EVM Measurements**

The schematic for WiMax\_OFDM\_DL1\_EVM to measure WiMax EVM is shown in WiMax OFDM DL1 EVM Schematic.

This design measures the WiMax signal relative constellation error (RCE), which is the same as error vector magnitude (EVM) in dB.

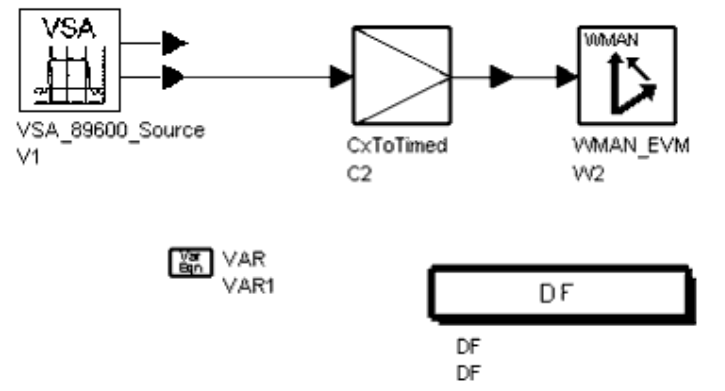

#### **WiMax\_OFDM\_DL1\_EVM Schematic**

VSA\_89600\_Source is used for capturing the WiMax signal from the DUT output. (To configure this source, double click on VSA\_89600\_Source in the Schematic window for access to the dialog box.) CxToTimed converts the captured complex signal to a timed signal.

WMAN\_EVM is used for measuring the WiMax downlink EVM.

## **Test Settings**

Agilent Demo PA ATF 501P8 with 10 dB gain is used as the DUT. Default test parameter settings are listed here.

- FSource: 2.4 GHz
- SourceR: 50 Ohm
- Source Power: 1 dBm
- Bandwidth: 28 MHz
- Rate ID:  $3$

16-QAM, coded block size 48, uncoded block size 96, overall coding rate 1/2

- Data Length: 256
- FFT size: 512
- DL Frame Time: 100 us
- Guard Interval: 1/4
- Idle Interval: 100 us
- Data Sub Carriers: 200
- Pilot Carriers: 8
- Measured Frames: 2

# **Test Results**

After simulation, test results will be automatically saved and displayed by predefined dds files.

WiMax Waveforms, CCDF, and Average Power Measurements shows the waveforms (top, left to right) for Preamble1 (4x64 sequence), Preamble2 (2x128 sequence), Signal Header, and Data as displayed in the Data Display window.

To correctly measure the CCDF and average power, two markers are used to specify the measured range. In general, for these two measurements the user needs to adjust the marker for the non-zero region of a signal burst. Marker *m1* also provides information about the test signal delay; delay information is also used for displaying the waveform properly in the top waveform.

Test signal parameters are listed for the user's reference.

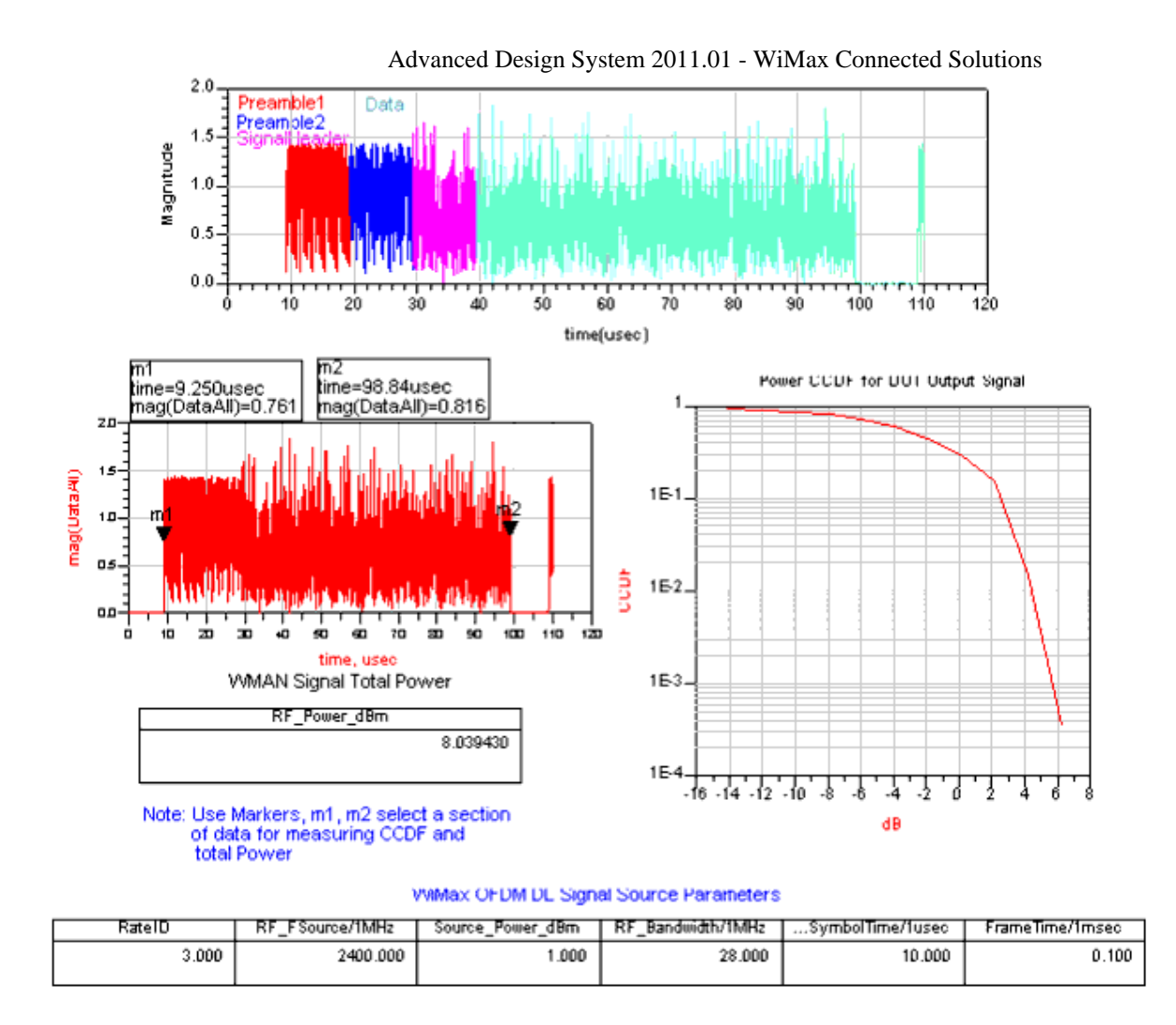

#### **WiMax Waveforms, CCDF, and Average Power Measurements**

WiMax OFDM Downlink Measurement shows the spectrum as displayed in the Data Display window. Test signal parameters including source carrier, signal bandwidth, and signal power are listed. The spectrum measured matches the user specifications: carrier is 2.4 GHz and Bandwidth is 28 MHz.

<span id="page-16-0"></span>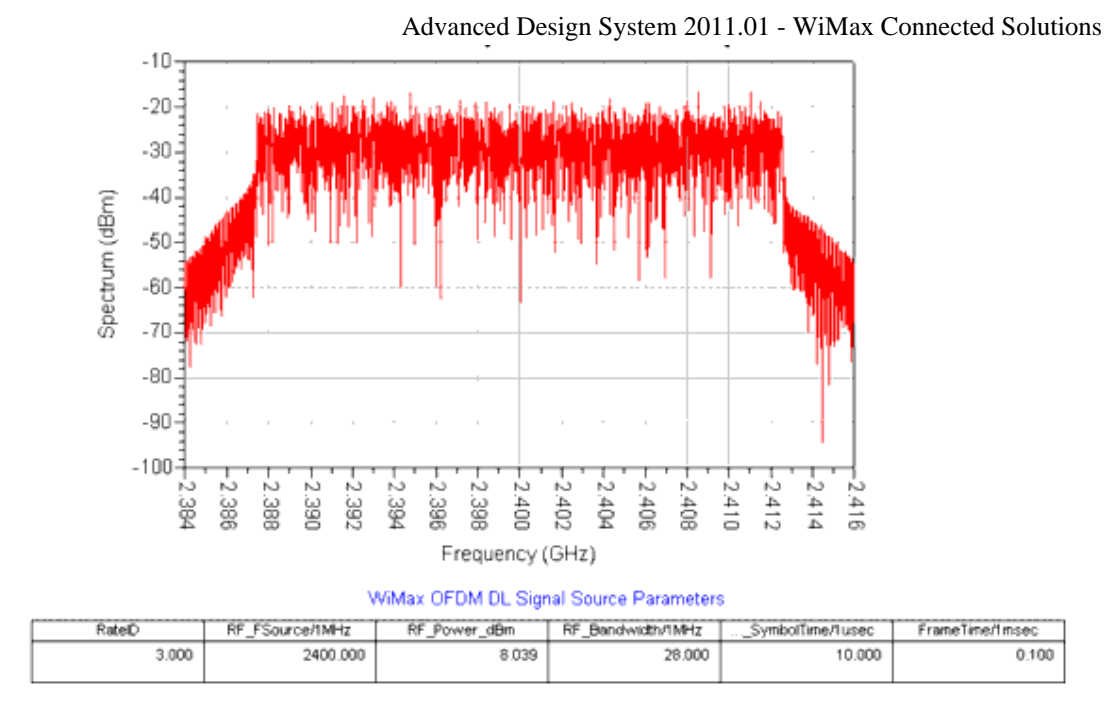

#### **WiMax OFDM Downlink Measurement**

The EVM measurement is very important. WiMax OFDM Downlink Signal EVM Measurements shows the results from the Data Display window. The IEEE 802.16-2004 specification for RCE is listed. The RCE test result is reported with respect to the corresponding standard value. ( *Failed* or *Passed* are reported based on the comparison.) The table reports different types of EVM values.

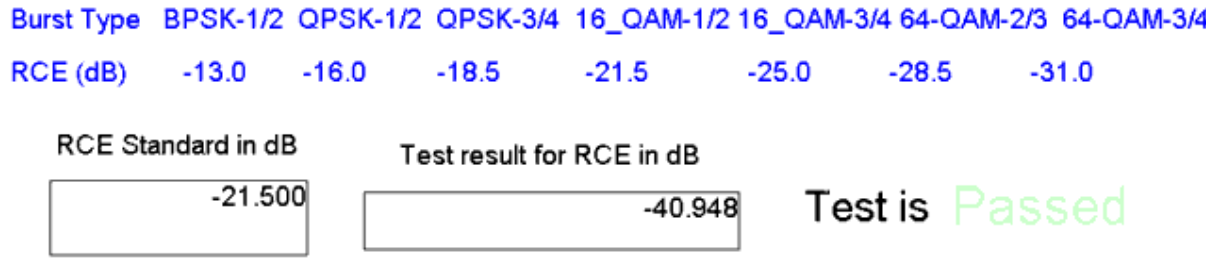

RCE (%), Pick RCE, Pilot RCE and Frequency Error (Hz)

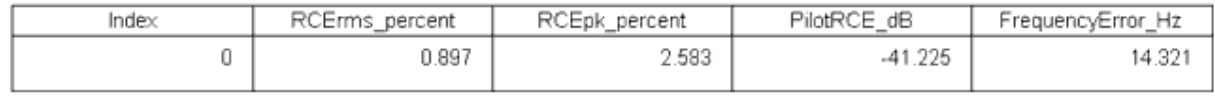

**WiMax OFDM Downlink Signal EVM Measurements**

# **WiMax OFDM Uplink Test**

The OFDM uplink connected solutions top-level design *wimax\_ul\_test* is shown in WiMax

Advanced Design System 2011.01 - WiMax Connected Solutions OFDM Uplink Test Top-Level Design.

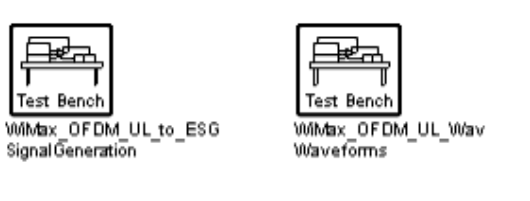

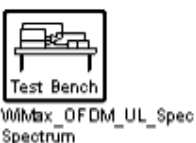

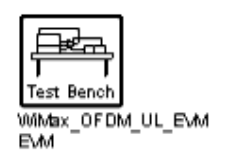

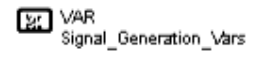

图光 Internal VARs

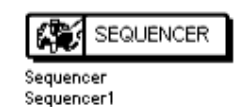

**WiMax OFDM Uplink Test Top-Level Design**

Four subnet models in this top-level design correspond to four simulation designs (each design is described in subsequent sections):

- WiMax\_OFDM\_UL\_to\_ESG for signal generation
- WiMax\_OFDM\_UL\_Wav for waveform tests including CCDF and power
- WiMax OFDM UL Spec for spectrum tests
- WiMax\_OFDM\_UL\_EVM for EVM tests

The Sequencer controller is used to force signal generation, then testing of waveforms, power, CCDF, spectrum, and EVM, respectively. If the user wants to perform only one (or two) measurements, the unwanted measurement(s) can be deactivated; WiMax OFDM UL to ESG and the wanted measurement(s) will remain activated.

Key signal generation parameters for the test signal can be set by the user in the VAR Signal Generation Vars block. These parameters include:

- FSource for specifying the RF carrier frequency.
- SourcePower for the source output power in dBm or W.
- Bandwidth for specifying system bandwidth. Based on IEEE 802.16-2004 standard these bandwidths are supported: 1.25 MHz, 1.5 MHz, 1.75 MHz, 2.5 MHz, 2.75 MHz, 3 MHz, 3.5 MHz, 5 MHz, 5.5 MHz, 6 MHz, 7MHz, 10 MHz, 11 MHz, 12 MHz, 15 MHz, 14 MHz, 15 MHz, 20 MHz, 24 MHz, and 28 MHz.
- Rate ID specifies the data modulation and channel coding types. OFDM Rate ID [Encodings](#page-18-0) lists Rate\_ID parameters of 802.16d associated with coding rate per modulation. For example for Rate  $ID=3$ , modulation type is specified as 16-QAM and the overall coding rate is 1/2.
- DataLength sets the number of data bytes in a burst. There are 8 bits per byte.
- OversamplingOption sets the oversampling ratio of 802.16d RF signal source. Options from 0 to 4 result in oversampling ratio 1, 2, 4, 8, 16 where oversampling ratio  $=$ 2OversamplingOption. Other OversamplingOption values are not supported. If OversamplingOption < 0, then set OversamplingOption=0. If OversamplingOption >4, then set OversamplingOption=4.

If the oversampling ratio =  $2^2$  = 4 and the simulation RF bandwidth is larger than the system bandwidth by a factor of 4 (e.g. for Bandwidth=20 MHz, the simulation RF bandwidth = 20 MHz  $\times$  4 = 80 MHz).

The FFT size is determined by OversamplingOption. FFTsize=256  $\times$ 2OversamplingOption. When OversamplingOption=0, 1,2,3,4, the FFTsize=256, 512, 1024, 2048, and 4096.

- <span id="page-18-0"></span>IdleInterval specifies the idle interval between two consecutive bursts when generating an 802.16d signal source.
- GuardInterval sets the cyclic prefix in an OFDM symbol. The value range of GuardInterval is [0.0,1.0]. The cyclic prefix is a fractional ratio of the IFFT length. 802.16d defines GuardInterval=1/32,1/16,1/8,1/4 of the useful OFDM symbol time.

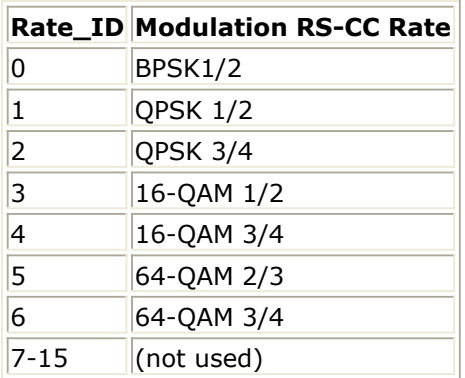

# **Signal Generation**

The schematic for WiMax\_OFDM\_UL\_to\_ESG *SignalGeneration* is shown in WiMax\_OFDM\_UL\_to\_ESG Schematic. This design includes a WiMax OFDM uplink signal source *WMAN\_16dRF* to generate the test signal.

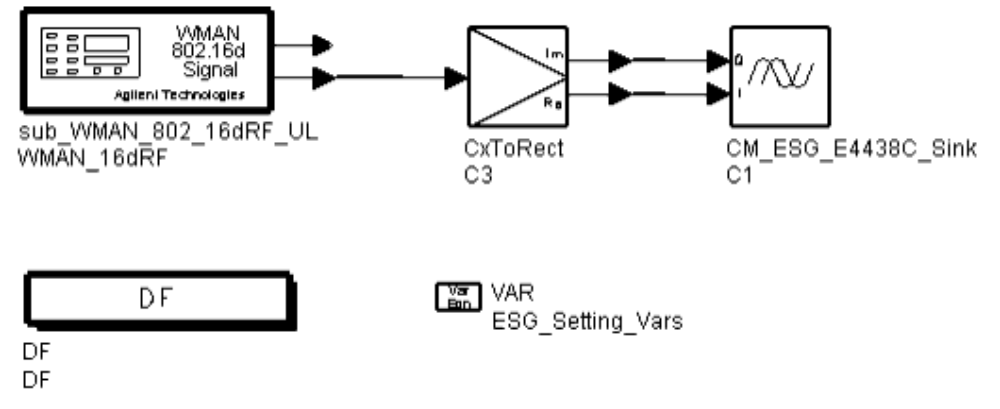

#### **WiMax\_OFDM\_UL\_to\_ESG Schematic**

The schematic for signal source WMAN\_16dRF is shown in [WiMax OFDM UL with Short](#page-19-0) [Preamble and Data Channel](#page-19-0). In this design, the downlink signal starts with short preamble that is used for synchronization. The short preamble includes one OFDM symbol that is a 2x128 sequence. The short preamble is followed by WiMax data.

In the data field, only one data type of bursts is specified for ease of comparing the tested RCE results to the standard RCE, which is defined by the IEEE 802.16-2004 under the condition of only one burst type for each Rate\_ID.

CM\_ESG\_4438C\_Sink is used to download the WiMax signal to ESGc.

To set up ESGc through the connection manager (see [ADS to ESGc Link Setup](#page-20-0)):

1. From the Schematic window, double click the CM\_ESG\_4438C\_Sink component to

<span id="page-19-0"></span>access the parameter dialog box. Set parameters in the dialog box as necessary; ESGc settings will then be based on these values.

2. In the parameter dialog box click **Select Instrument**. Locate the ESGc instrument in the instrument dialog box and click **OK**. ADS will be connected to the ESGc.

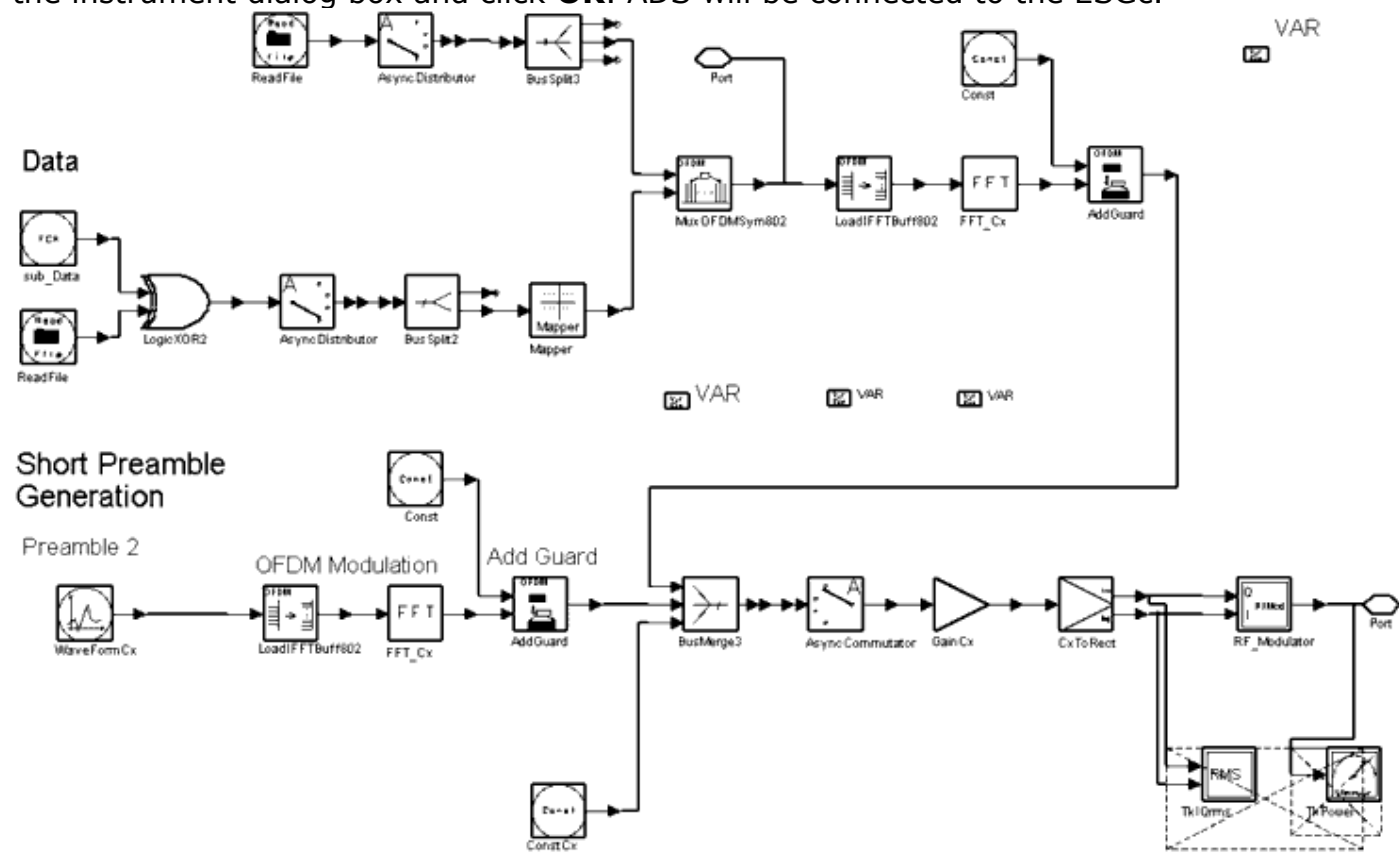

#### **WiMax OFDM UL with Short Preamble and Data Channel**

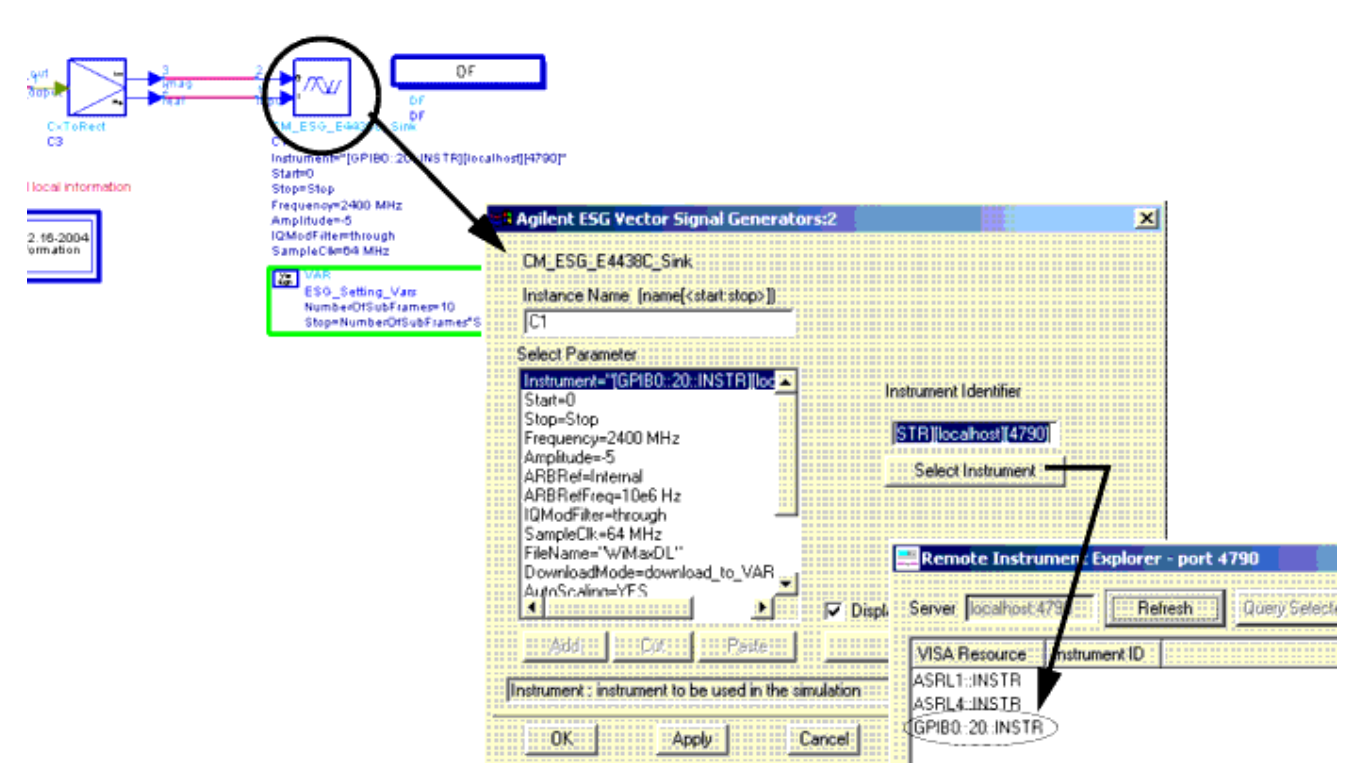

## <span id="page-20-0"></span>**Waveforms, Power. and CCDF Measurements**

The schematic for WiMax\_OFDM\_UL\_Wav to measure WiMax signal waveforms is shown in WiMax OFDM UL Wav Schematic.

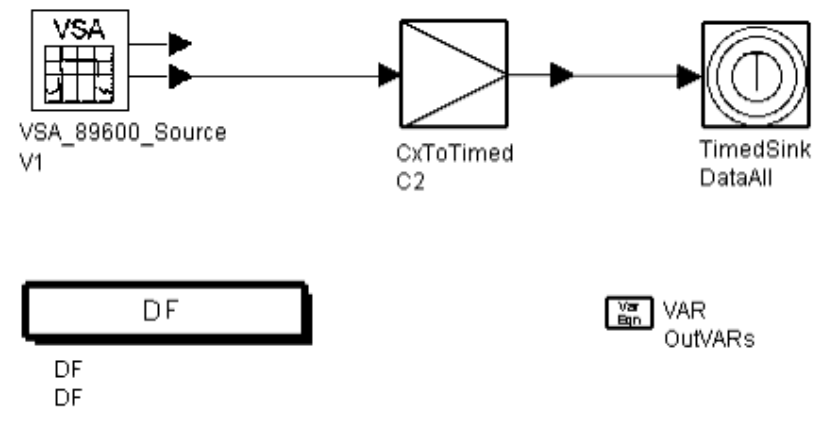

#### **WiMax\_OFDM\_UL\_Wav Schematic**

VSA\_89600\_Source is used for capturing the WiMax signal from the DUT output. (To configure this source, double click on VSA\_89600\_Source in the Schematic window for access to the dialog box.) CxToTimed converts the captured complex signal to a timed signal.

TimedSink is used to collect data for measuring the waveforms, power, and CCDF.

The OutVARs block is used in the design to enable signal parameters shown in the Data Display window; these parameters are specified by the user in the Signal Generation Var block in the top-level design.

### **Spectrum Measurements**

The schematic for WiMax\_OFDM\_UL\_Spec to measure WiMax signal spectrum is shown in WiMax OFDM UL Spec Schematic.

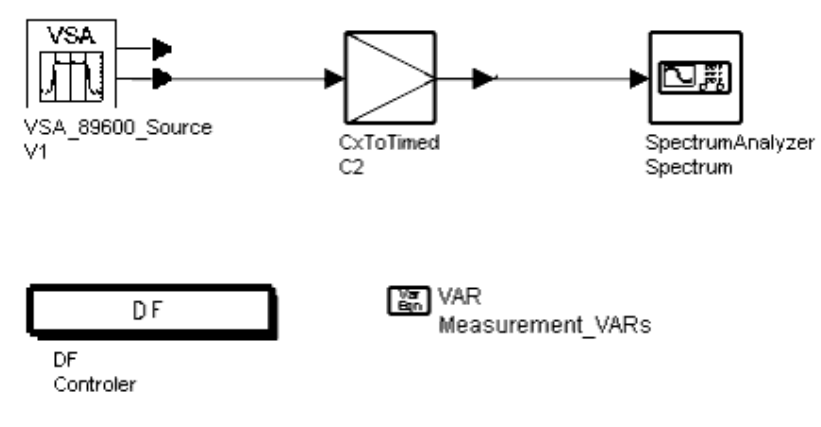

#### **WiMax\_OFDM\_UL\_Spec Schematic**

VSA\_89600\_Source is used for capturing the WiMax signal from the DUT output. (To configure this source, double click on VSA\_89600\_Source in the Schematic window for access to the dialog box.) CxToTimed converts the captured complex signal to a timed signal. SpectrumAnalyzer is used for measuring the spectrum.

### **EVM Measurements**

The schematic for WiMax\_OFDM\_UL1\_EVM is shown in WiMax\_OFDM\_UL1\_EVM Schematic.

This design measures WiMax signal relative constellation error (RCE), which is the same as error vector magnitude (EVM) in dB.

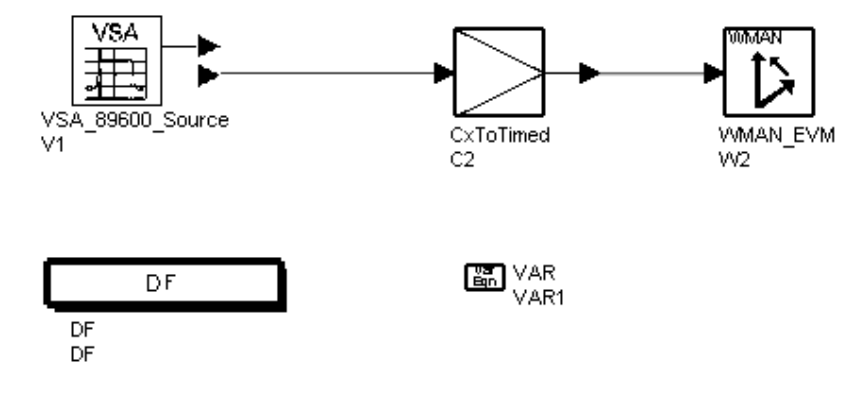

#### **WiMax\_OFDM\_UL1\_EVM Schematic**

VSA\_89600\_Source is used for capturing the WiMax signal from the DUT output. (To configure this source, double click on VSA\_89600\_Source in the Schematic window for access to the dialog box.) CxToTimed converts the captured complex signal to a timed signal.

WMAN EVM is used for measuring the WiMax EVM.

# **Test Settings**

An Agilent Demo MGA amplifier with 15 dB gain is used as the DUT. Default test parameter settings are:

- FSource: 2.4 GHz
- SourceR: 50 Ohm
- Source Power: -20 dBm
- Bandwidth: 28 MHz
- Rate ID: 3 16-QAM, coded block size 48, uncoded block size 96, overall coding rate 1/2
- Data Length: 256
- FFT size: 512
- DL Frame Time: 100 us
- Guard Interval: 1/4
- Idle Interval: 100 us
- Data Sub Carriers: 200
- Pilot Carriers: 8
- Measured Frames: 2

# **Test Results**

After simulation, test results will be automatically saved and displayed by predefined dds files. [WiMax Uplink Waveforms, CCDF and Average Power Measurements](#page-23-0) shows the waveforms for the Preamble (2x128) sequence and Data as displayed in the Data Display window.

To correctly measure the CCDF and average power, two markers are used to specify the measured range. In general, for these two measurements the user needs to adjust the market for the framed data in non-zero region of the signal burst. Marker *m1* also provides information about the test signal delay; delay information is also used for displaying the waveform properly in the top waveform.

Test signal parameters are listed for the user's reference.

<span id="page-23-0"></span>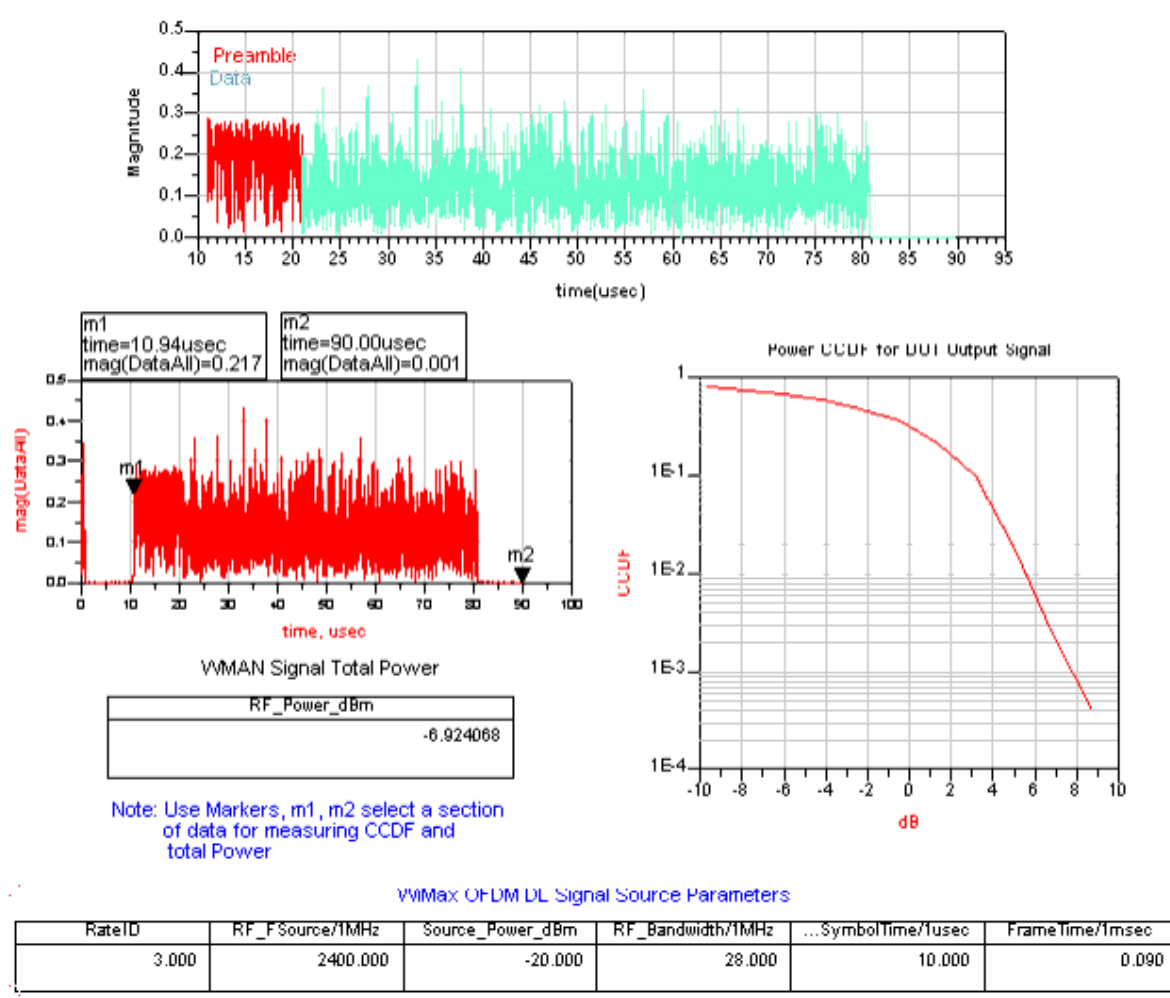

#### **WiMax Uplink Waveforms, CCDF and Average Power Measurements**

WiMax OFDM UL Measurement shows the spectrum as displayed in a Data Display window. Test signal parameters including source carrier, signal bandwidth, signal power are listed. The spectrum measured matches the specifications: carrier is 2.4 GHz and bandwidth is 28 MHz.

<span id="page-24-0"></span>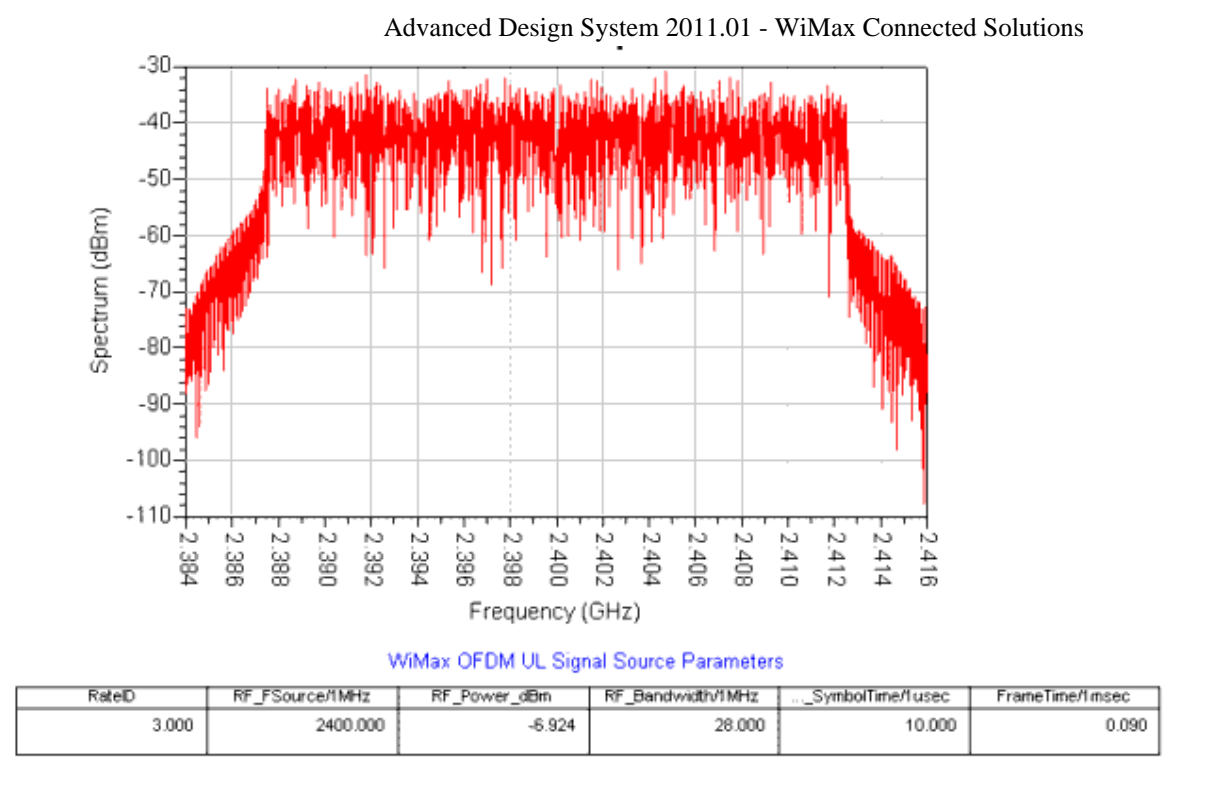

#### **WiMax OFDM UL Measurement**

RCE (EVM) measurements are very important for WiMax system test. WiMax OFDM UL Signal EVM Measurements shows the results from the Data Display window. The IEEE 802.16-2004 specification on the RCE is listed. The RCE test result is reported with respect to the corresponding standard value. ( *Failed* or *Passed* are reported based on the comparison.) The table reports different types of EVM values.

Burst Type BPSK-1/2 QPSK-1/2 QPSK-3/4 16\_QAM-1/2 16\_QAM-3/4 64-QAM-2/3 64-QAM-3/4  $RCE$  ( $dB$ )  $-13.0$  $-16.0$  $-18.5$  $-21.5$  $-25.0$  $-28.5$  $-31.0$ 

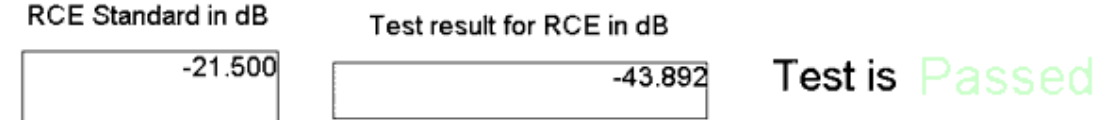

RCE (%), Pick RCE, Pilot RCE and Frequency Error (Hz)

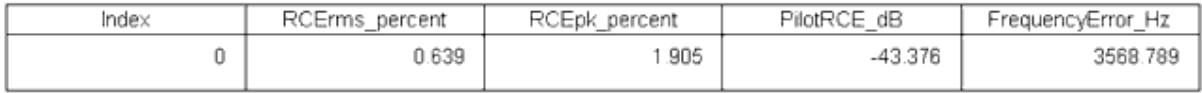

**WiMax OFDM UL Signal EVM Measurements**

# **Limitations**

The WiMax connected solutions workspace has the following limitations:

- <span id="page-25-0"></span>WiMax OFDM FDD is based on IEEE 802.16-2004. WiMax OFDMA features are not included.
- Transmission testing is provided; receiver testing is not provided.
- The DUT must be an RF component with RF signals for both input and output.

# **References**

1. IEEE Standard for Metropolitan Area Networks IEEE P802.16-2004, Oct, 2004.